## **PROGRAM DESAIN PENULANGAN DINDING PENAHAN TANAH**  *(RETAINING WALL)* **MENGGUNAKAN PERANGKAT LUNAK** *VISUAL BASIC .NET 2008*

**Anastasia Star1) Rosmiyati A. Bella2) Remigildus Cornelis3)**

### **ABSTRAK**

Bangunan dinding penahan tanah *(retaining wall)* biasanya digunakan untuk menahan tekanan lateral yang ditimbulkan oleh tanah urug. Kestabilan dinding penahan tanah diperoleh terutama dari berat sendiri struktur dan berat tanah yang berada di atas pondasi.

Tujuan dari penelitian ini adalah membuat program untuk mendesain bangunan dinding penahan tanah *(retaining wall)* jenis dinding kantilever dan semi gravitasi dengan tulangan menggunakan bahasa program *Visual Basic .NET 2008*.

*SC Wall 2011* merupakan hasil dari penelitian ini yang menggunakan bahasa program *Visual Basic .NET 2008* yang digunakan untuk menghitung stabilitas dan penulangan dinding kantilever dan dinding semi gravitasi.

Berdasarkan hasil verifikasi program *SC Wall 2011* menunjukan bahwa program ini dapat digunakan untuk mendesain dinding penahan tanah tipe dinding kantilever dan tipe dinding semi gravitasi karena hasil perhitungannya lebih cepat dibandingkan dengan perhitungan manual. Dengan menggunakan program ini dibutuhkan waktu sekitar satu setengah menit.

*Kata kunci : stabilitas dinding penahan tanah, Visual Basic .NET 2008, SC Wall 2011, dinding kantilever, dinding semi gravitasi* 

### **ABSTRACT**

The retaining wall usually used to resist lateral pressure which is caused by backfill material. The stability of retaining wall is obtained mainly from its weight and the weight of the soil at the toe and the heel of retaining wall.

The purpose of this research is make a program to design the semi gravity wall and the cantilever wall by using Visual Basic. NET 2008 program.

SC Wall 2011 is a result of this research that using programming language of Visual Basic .NET 2008 that used to calculate the stability and reinforcement of the cantilever and semi gravity wall.

Based on the output of SC Wall 2011, it shows that the program can be used to design the cantilever wall and the semi gravity wall, because its calculation is faster than the manual calculation. This program needs approximately 1.5 minutes to solve a simple problems.

*Keywords: stability of retaining wall, Visual Basic .NET 2008, SC Wall 2011, cantilever wall and semi gravity wall.* 

*<sup>1)</sup>Mahasiswa Teknik Sipil Universitas Nusa Cendana* 

*<sup>2,3)</sup>Dosen Teknik Sipil Universitas Nusa Cendana 13*

### **1. PENDAHULUAN**

Bangunan dinding penahan penahan tanah *(retaining wall)* biasanya digunakan untuk menahan tekanan lateral yang ditimbulkan oleh tanah urug atau tanah asli yang labil. Kestabilan dinding penahan tanah diperoleh terutama dari berat sendiri struktur dan berat tanah yang berada di atas pelat pondasi.

Dalam mendesain dinding penahan tanah sering digunakan metode manual. Metode ini kurang efisien karena memerlukan waktu dan tenaga yang banyak. Seiring perkembangan teknologi salah satu pilihan dalam mengerjakan perhitungan dinding penahan tanah adalah menggunakan program *Visual Basic .NET* 2008.

*Visual Basic .NET 2008* adalah evolusi dari bahasa *BASIC* yang kini mengandung lebih banyak pernyataan (kode program), fungsi dan *keywords* yang berkaitan dengan *GUI Windows* dan *Visual Basic .NET* (Anonimus, 2011). Oleh sebab itu program ini lebih banyak digunakan dibandingkan dengan program lain seperti *Delphi* dan sebagainya.

Keunggulan ini yang menyebabkan banyaknya pengguna *Visual Basic .NET 2008* menggunakannya sebagai pembuat aplikasi. Dalam penggunaan ini perhitungan penulangan dinding penahan tanah *(retaining wall)* sebagai suatu aplikasi yang mampu memberikan solusi bagi para pengguna sehingga dapat menghitung secara cepat dan efisien.

#### **2. TEKNIK ANALISA DATA**

Teknik analisis data yang digunakan pada penelitian ini adalah dengan membuat program perhitungan menggunakan bahasa pemrograman *Visual Basic .NET 2008*  yang terdiri dari empat tahap utama:

- a. Membuat antar-muka visual dengan obyek obyek siap pakai buatan *Microsoft* atau pihak ketiga. Selain mempermudah juga menjamin aplikasi yang dibuat sebanding dengan *Windows*
- b. Mengubah nilai properti obyek agar sesuai dengan program aplikasi yang dibuat

*<sup>1)</sup>Mahasiswa Teknik Sipil Universitas Nusa Cendana* 

- c. Menuliskan kode kode untuk menghubungkan obyek maupun kode program berdasarkan kombinasi dari perintah *Visual Basic .NET 2008* yang telah tersedia
- d. Menyimpan file proses pembuatan aplikasi dalam direktori tersendiri, hal ini sangat penting karena *Visual Basic. NET 2008* menggunakan banyak file dengan nama yang berbeda meskipun aplikasi yang dibuat hanya satu.

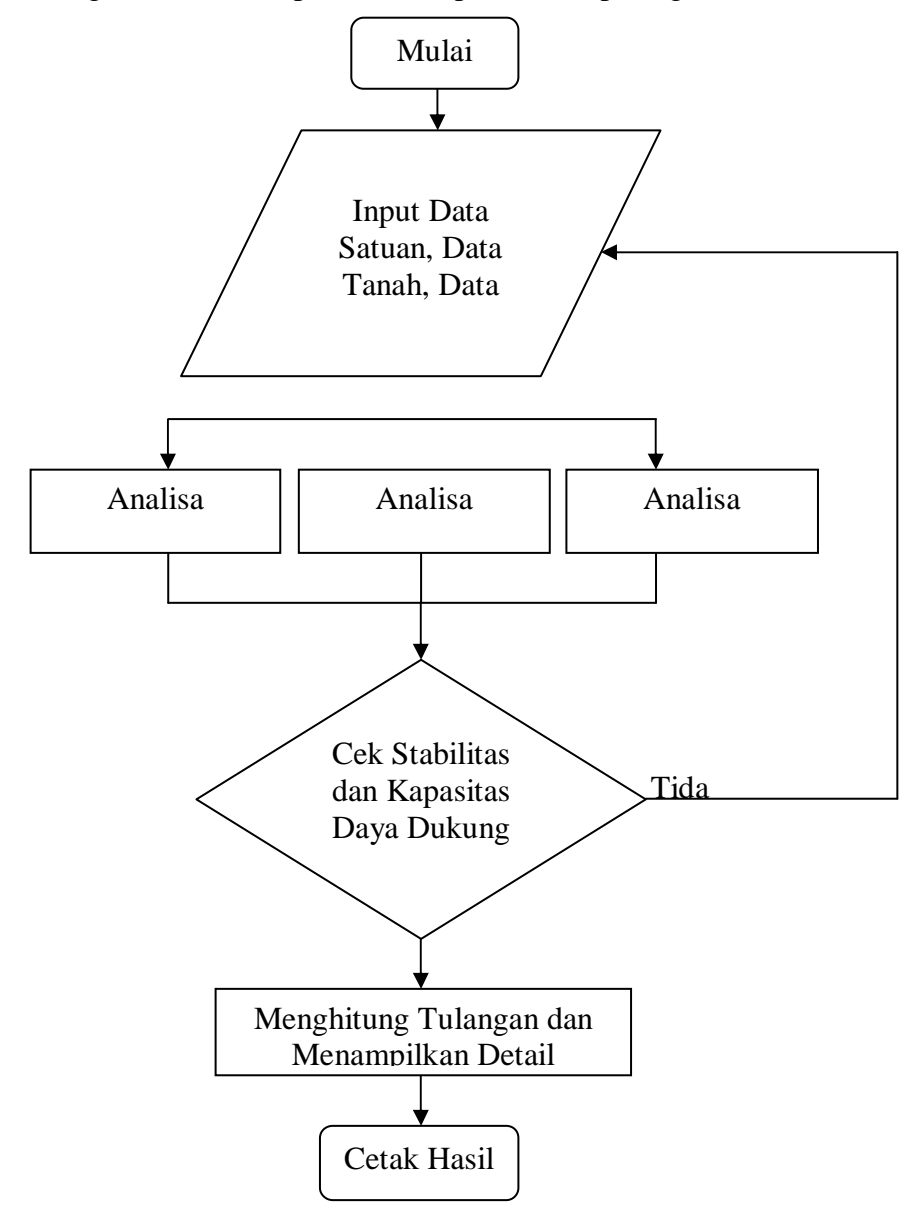

Diagram alir untuk proses ini dapat dilihat pada gambar 1.

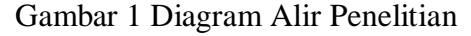

**3. HASIL DAN PEMBAHASAN** 

*1)Mahasiswa Teknik Sipil Universitas Nusa Cendana* 

*2,3)Dosen Teknik Sipil Universitas Nusa Cendana 15*

Untuk menjalankan perhitungan terhadap stabilitas dinding penahan tanah dan tulangan dibutuhkan beberapa tahap pemasukan data (input data), antara lain : data satuan, data dimensi, data tanah, data umum dan yang terakhir adalah data beban. Untuk verifikasi, dilakukan perhitungan terhadap sebuah dinding penahan tanah tipe kantilver seperti ditunjukan pada Gambar di bawah ini :

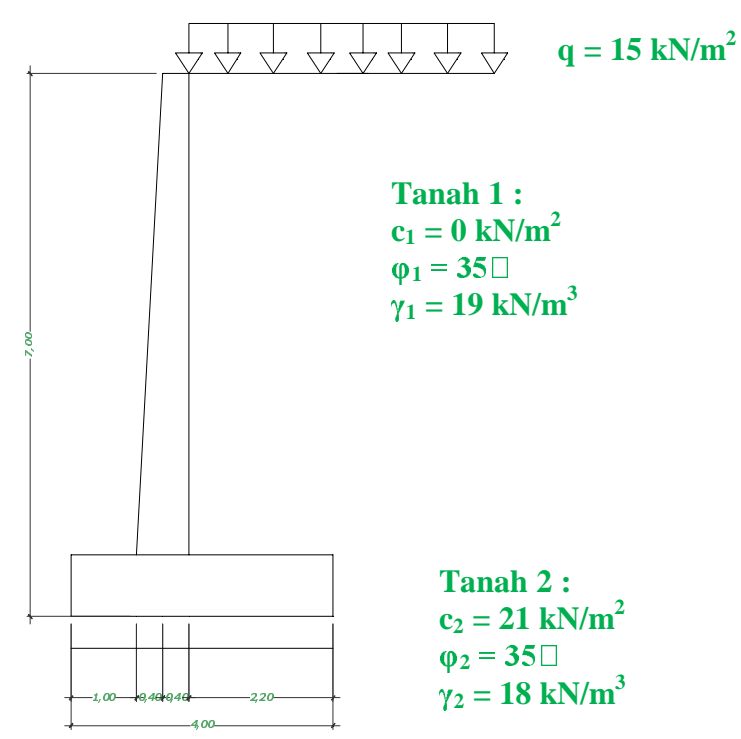

Dengan penulangan dinding kantilever pada gambar di atas, kuat tekan beton rencana (f'c) = 20 MPa, sedangkan kuat tarik baja (fy) = 300 MPa. Faktor beban mati 1.2 dan beban hidup 1.6.

### **1. Tampilan Input**

Tampilan input merupakan tampilan utama untuk memasukkan data awal pada contoh kasus diatas. Tampilan input juga dilengkapi dengan gambar agar memperjelas input data yang ada.

*1)Mahasiswa Teknik Sipil Universitas Nusa Cendana 2,3)Dosen Teknik Sipil Universitas Nusa Cendana 16*

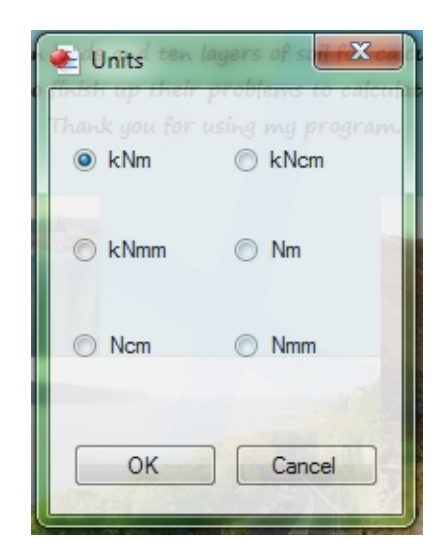

Gambar 2. Tampilan pengisian *Form Units*

| <b>Add Soil Data</b>                     |        | Search Online |       |                                 |           |                                                                                                    |                                                                                                    |                                                                 |
|------------------------------------------|--------|---------------|-------|---------------------------------|-----------|----------------------------------------------------------------------------------------------------|----------------------------------------------------------------------------------------------------|-----------------------------------------------------------------|
| Input Soil Layers                        |        |               |       |                                 |           |                                                                                                    | Soil Images                                                                                                    |                                                                 |
| 35<br>Phi 1                              | degree | Gamma 1 19    | kN/m3 | $\frac{1}{2}$                   | $\bullet$ | kN/m2                                                                                                    |                                                                                                    |                                                                 |
| 35<br>Phi <sub>2</sub>                   | degree | Gamma 2 18    | kN/m3 | c <sub>2</sub>                  | 21        | kN/m2                                                                                                    |                                                                                                    |                                                                 |
|                                          |        |               |       | Thank you for using my program. |           | SC Wall 2011 is a program which has eleven loads and ten layers of soil for calculating semi gravity wall and cantile | The program is made for student who want to finish up their problems to calculate retaining wall without mannual of<br>$S$ oil $2$ : | Soil 1:<br>$\mathbf{1}$<br>phil, gammal, cl<br>phi2, gamma2, c2 |
| Thickness Layers<br>$\overline{7}$<br>L1 | m      |               |       |                                 |           |                                                                                                    | Retaining Wall<br>Semi Gravity Wall                                                                                                  | <b>Cantilever Wall</b><br>Soil Layer 2                          |
|                                          |        |               |       |                                 |           |                                                                                                    | OK                                                                                                    | Cancel                                                          |

Gambar 3. Tampilan pengisian *Form Soil Data* 

| v              | <b>Add Dimension Data</b>                      |              |                                                                                                    |                                              |   |                 |                      |        |   |
|----------------|------------------------------------------------|--------------|----------------------------------------------------------------------------------------------------|----------------------------------------------|---|-----------------|----------------------|--------|---|
| A              |                                                | m            | <b>Reduction Factor</b>                                                                                                    | 0.8                                          |   | Dimension Image |                      |        |   |
| B              | 0.4                                            |              | Wall 2011 is a program which has eleven loads and ten typers of soft for calculating semi gravity wall and cantile the cover Thickness (ds)<br>The program is made for student who want to finish up their problems to calculate retaining wall without mannual <b>Willi</b> amion |                                              |   |                 |                      |        |   |
| C              | 04                                             | m            | Width (bc)                                                                                                    | Thank you for using my program               |   | T1              |                      |        | H |
| D              | 2.2                                            | m            | Shrinkage Reinforcement Diameter                                                                                                    | 0014                                         | m |                 |                      |        |   |
| T <sub>1</sub> | 6.2                                            | m            | <b>Principal Reinforcement Diameter</b>                                                                                                    | 0.025                                        | m |                 |                      |        |   |
| T <sub>2</sub> | 0.8                                            | m            | Crossbeam Reinforcement Diameter                                                                                                    | 0.025                                        | m | T <sub>2</sub>  |                      |        |   |
|                |                                                |              | <b>Dimension Data</b>                                                                                                    |                                              |   |                 | B<br>А<br>D          |        |   |
|                |                                                |              | Semi Gravity Wall                                                                                                    | Cantilever Wall                              |   |                 |                      |        |   |
|                | Note For Semi Gravity Wall Image (Value Limit) |              |                                                                                                    | Note For Cantilever Wall Image (Value Limit) |   |                 |                      |        |   |
| A              | 0.17H<br>z                                     |              | $A+B+C+D+E \leq 0.7H$<br>$\mathsf{A}$                                                                                                    | 0,10H<br>$\epsilon$                          |   | $A + B + C + D$ | $\leq$ 0.7H          | OK     |   |
| E              | 0.12H<br>Ł                                     | $\mathsf{C}$ | $\leq$ 0.3 H (12 in)<br>D.                                                                                                    | 0.30H<br>$\leq$                              | c |                 | $\leq$ 0.3 H (12 in) | Cancel |   |

Gambar 4. Tampilan pengisian *Form Dimension Data*

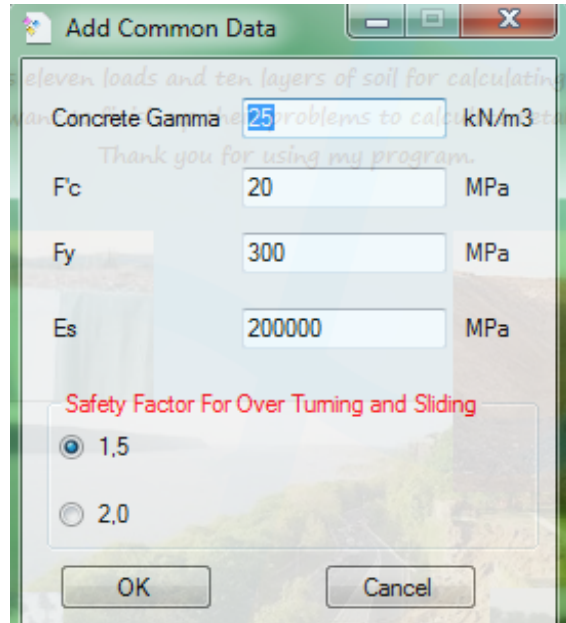

Gambar 5. Tampilan pengisian *Form Common Data*

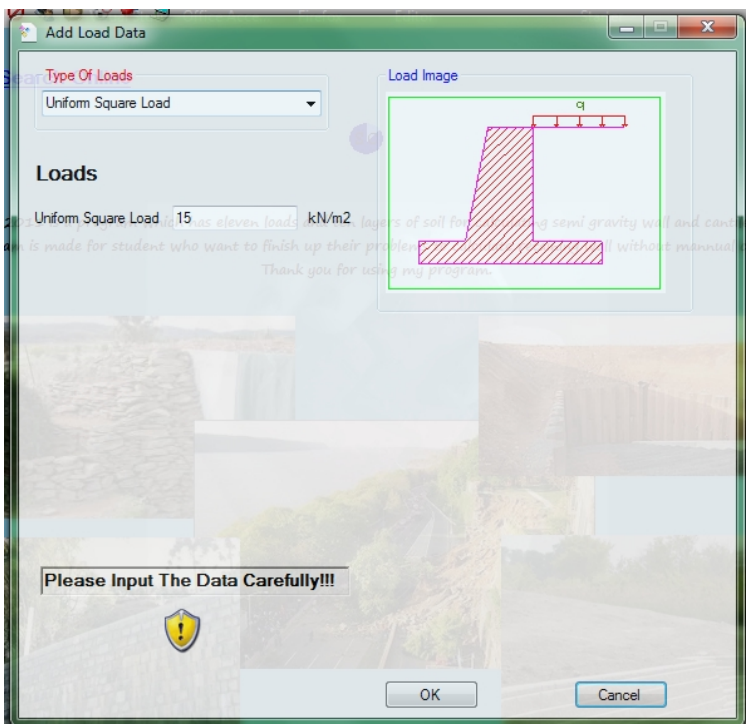

Gambar 6. Tampilan pengisian *Form Load Data*

### **2. Tampilan** *Output*

Setelah memasukkan data pada *form* input data yang terbagi atas lima tahap maka tahap terakhir adalah mengeksekusi data yang telah ada dari contoh kasus diatas. Hasil dari eksekusi tersebut dapat dilihat pada tampilan *output* program di bawah ini.

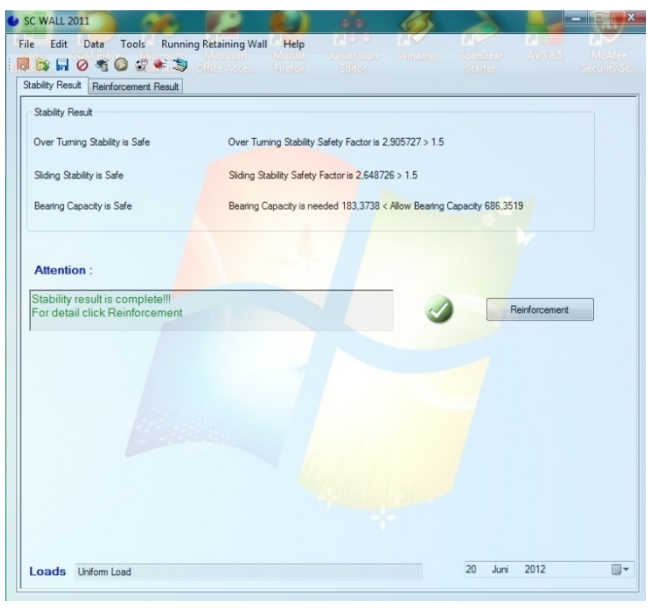

*1)Mahasiswa Teknik Sipil Universitas Nusa Cendana 2,3)Dosen Teknik Sipil Universitas Nusa Cendana 19*

| Data<br>Tools Running Retaining Wall<br>File<br>Edit<br>$B$ $B$ $C$ $C$ $C$ $C$ $D$<br>Stability Result Reinforcement Result | Help<br>viozilla<br>Office Acces<br>Firefox: | <b>United from</b><br>Editor. | Winsterp | Searchean<br>Starter | 4V(6)3/5 | <b>Monfee</b><br>Security Son |
|----------------------------------------------------------------------------------------------------|----------------------------------------------|-------------------------------|----------|----------------------|----------|-------------------------------|
| <b>Detail Result For Reinforcement</b>                                                                                       |                                              |                               |          |                      |          |                               |
| Click Here<br><b>Hide</b>                                                                                                    |                                              |                               |          |                      |          |                               |
| Steam Result                                                                                                    |                                              |                               |          |                      |          |                               |
| Momen                                                                                                    | 61.9867                                      |                               |          |                      |          |                               |
| Sliding Stability Force                                                                                                    | 49.8967                                      |                               |          |                      |          |                               |
| Principal Reinforcement Diameter                                                                                             | $D0.025 - 0.5$                               |                               |          |                      |          |                               |
| Shrinkage Reinforcement Diameter                                                                                             | $D0.014 - 0.125$                             |                               |          |                      |          |                               |
| Crossbeam Reinforcement Diameter                                                                                             | D0.025 - 0.2292                              |                               |          |                      |          |                               |
| Toe Result                                                                                                    |                                              |                               |          |                      |          |                               |
| Momen                                                                                                    | 97.3399                                      |                               |          |                      |          |                               |
| Sliding Stability Force                                                                                                    | 50.5995                                      |                               |          |                      |          |                               |
| Principal Reinforcement Diameter                                                                                             | D0.025 - 0.3333                              |                               |          |                      |          |                               |
| Shrinkage Reinforcement Diameter                                                                                             | D0.014 - 0.3333                              |                               |          |                      |          |                               |
| Crossbeam Reinforcement Diameter                                                                                             | D0.025 - 0,3625                              |                               |          |                      |          |                               |
| <b>Heel Result</b>                                                                                                    |                                              |                               |          |                      |          |                               |
| Momen                                                                                                    | 252.0287                                     |                               |          |                      |          |                               |
| Sliding Stability Force                                                                                                    | 192 4145                                     |                               |          |                      |          |                               |
| Principal Reinforcement Diameter                                                                                             | D0.025 - 0.3333                              |                               |          |                      |          |                               |
| Shrinkage Reinforcement Diameter                                                                                             | D0,014 - 0,1667                              |                               |          |                      |          |                               |
| Crossbeam Reinforcement Diameter                                                                                             | D0.025 - 0.3625                              |                               |          |                      |          |                               |

Gambar 7. Tampilan *Stability Result* 

Gambar 8. Tampilan *Reinforcement Result*

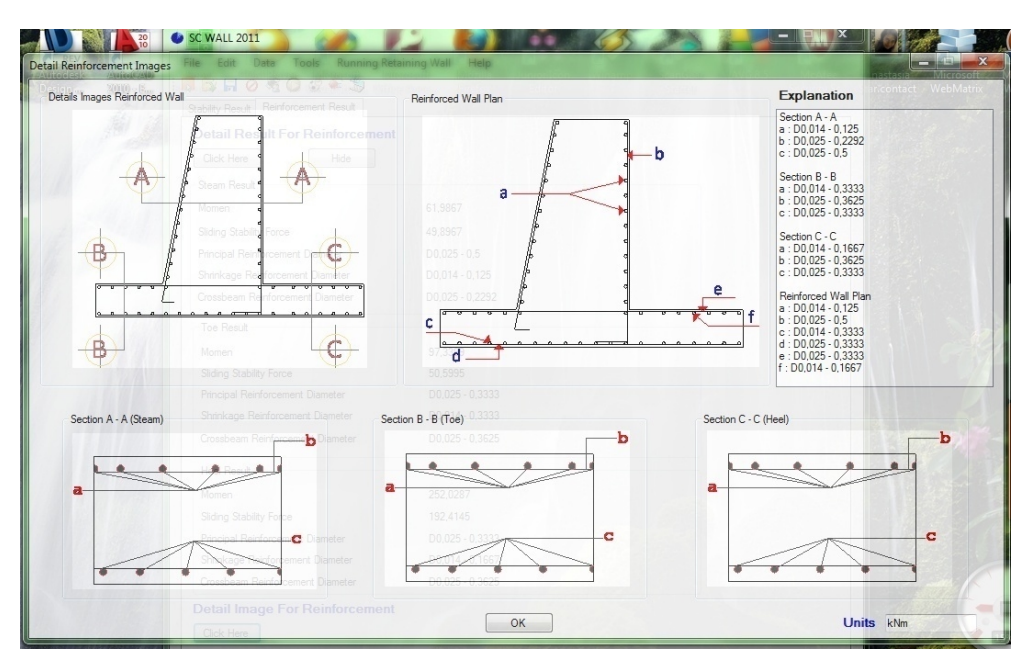

Gambar 9 Tampilan *Detail Reinforcement Result*

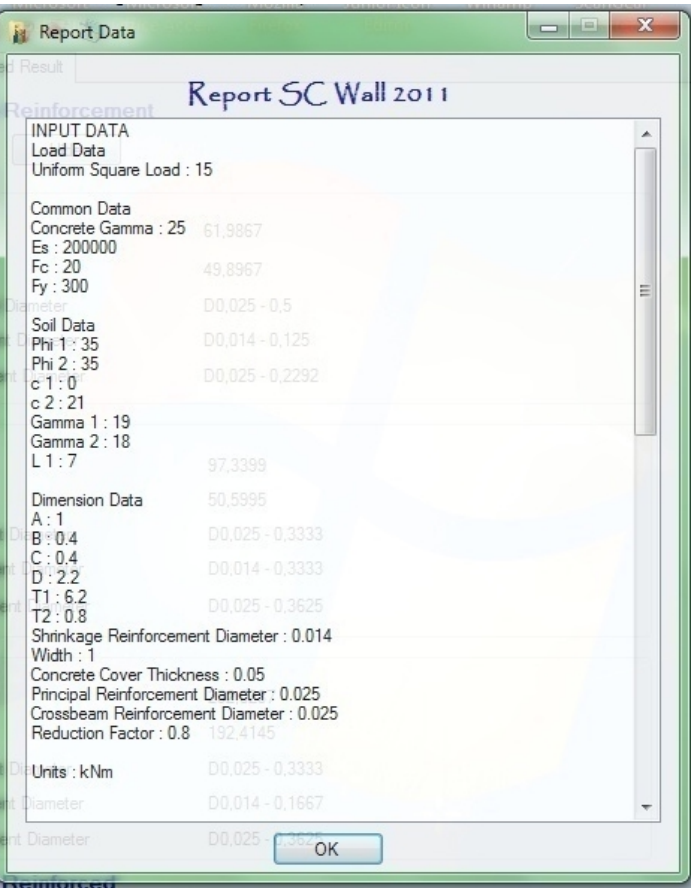

Gambar 10. Tampilan *Report Data* 

Dari hasil perhitungan contoh kasus diatas dengan menggunakan cara manual membutuhkan waktu kurang lebih 40 menit sedangkan penyelesaian menggunakan program hanya membutuhkan waktu 1.5 menit (perhitungan sampai tulangan).

# **4. KESIMPULAN**

Dari uji verifikasi yang telah dilakukan, terbukti bahwa program dapat digunakan untuk perancangan dinding penahan tipe kantilever dan tipe semi gravitasi dengan tulangan yang hasilnya dapat diperoleh dengan cepat (durasi waktu yang dibutuhkan adalah satu setengah menit) dibandingkan dengan perhitungan manual dan tidak ada perbedaan nilai hasil. Dengan demikian dapat dikatakan program *Visual Basic .NET 2008* mampu menghitung perancangan dinding penahan tipe kantilever dan semi gravitasi dengan tulangan.

#### **DAFTAR PUSTAKA**

- Ariestadi, 2008, *Teknik Struktur Bangunan Jilid 2 Untuk SMK*, Pusat Pembukuan Departemen Pendidikan Nasional.
- Allen, P George, 1999, *Geology Of Indonesia (Vol 1 A)*, Jakarta.
- Bowles, Joseph E, 1988, *Analisis dan Desain Fondasi*, Edisi Keempat, Jilid Pertama, Erlangga, Jakarta.

Craig, F. R, 1987, *Mekanika Tanah*, Edisi Keempat, Erlangga, Jakarta

Firdaus, 2005, *Macro pada Excel 2003 untuk Orang Awam*, Maxicom, Palembang.

Gurki, J Thambah, 2007, *Beton Betulang,* Edisi Revisi, Rekayasa Sains, Bandung.

- Hardiyatmo, Harry Christady, 2010, *Analisis dan Perancangan FONDASI*, Gadjah Mada University Press. Yogyakarta.
- Junidar, 2010, *Learning and Practicing Visual Basic 10 + Ms. Accsess 2010*, Skripta Media Kreatif.
- Manonton, Butarbutar, 2000, *Algoritma dan Pemograman.*
- Rizky, Soetam, 2010, *Learning By Sample VISUAL BASIC 2008*, Prestasi Pustaka Publisher, Jakarta.
- SNI 03-2847-2002, *Tata Cara Perhitungan Struktur Beton Untuk Bangunan Gedung*.

Schodeck, Daniel L, 1998, *Struktur*, PT Reflika Aditama, Bandung.

*1)Mahasiswa Teknik Sipil Universitas Nusa Cendana 2,3)Dosen Teknik Sipil Universitas Nusa Cendana 22*